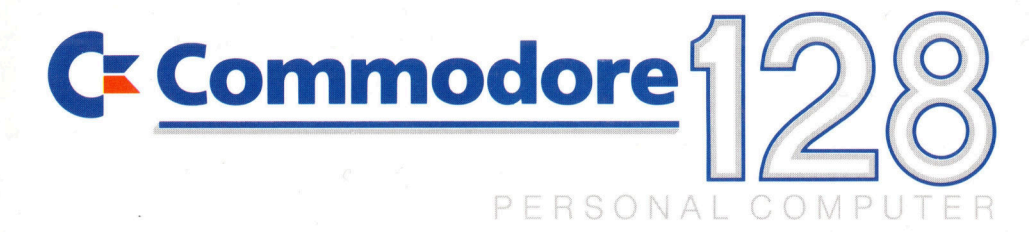

## Einführung

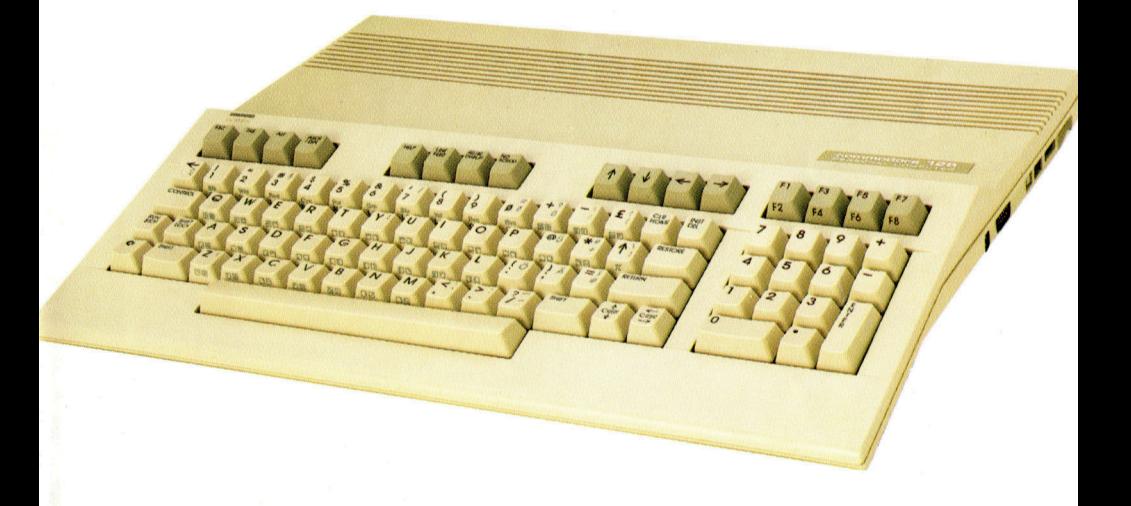

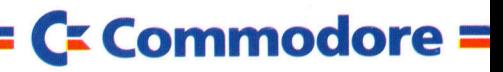

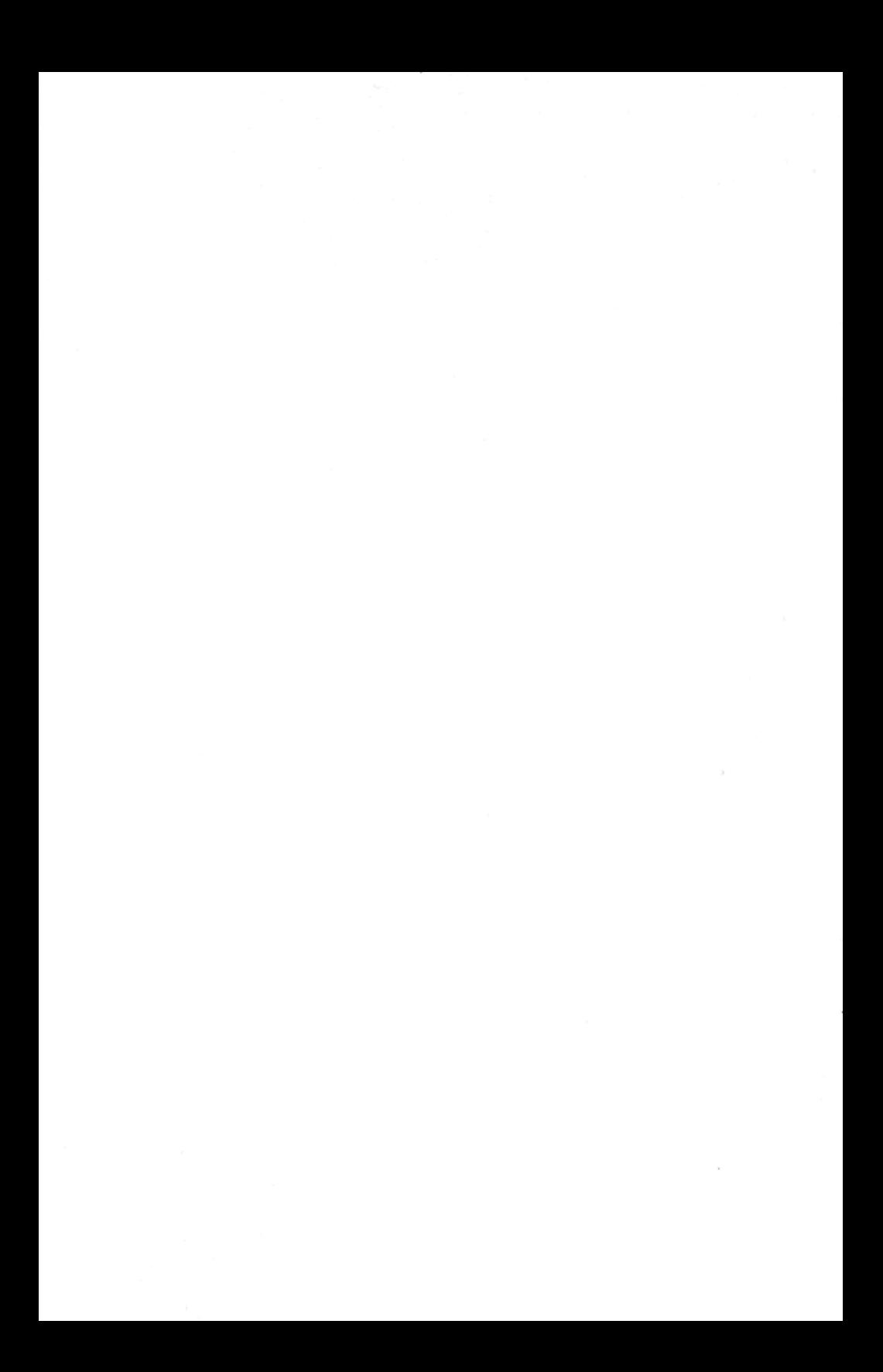

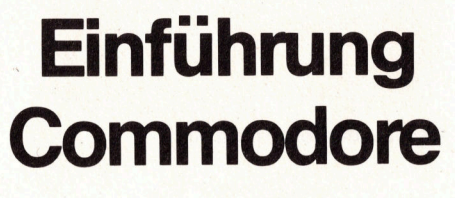

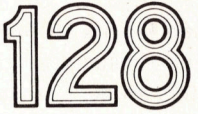

# Personal Computer

© Copyright <sup>d</sup>e<sup>r</sup> deutschen Ausgabe bei Commodore Büromaschinen GmbH, Frankfurt 1985.

#### Allgemeine Hinweise <sup>z</sup><sup>u</sup> diesem Handbuch

Das Bildsignal des 80-Zeichen-Modus ist <sup>n</sup>u<sup>r</sup> am RGBI-Ausgang vorhanden, nicht am Video- bzw. Fernsehausgang, d.h. bei Anschluß eines Fernsehgerätes oder eines Monitors an der Fernsehbuchse bzw. an der Videobuchse kann nur <sup>i</sup><sup>m</sup> 40-Zeichen-Modus gearbeitet werden. Umgekehrt <sup>i</sup>s<sup>t</sup> der 40-Zeichen-Modus <sup>n</sup>ich<sup>t</sup> am RGBI-Ausgang verfügbar.

<sup>D</sup>i<sup>e</sup> mitgelieferte CP/M-Systemdiskette <sup>i</sup>s<sup>t</sup> beidseitig beschrieben. Wir empfehlen Ihnen von jeder Seite eine Arbeitskopie anzufertigen und <sup>d</sup>i<sup>e</sup> Originaldiskette an einem sicheren Ort aufzubewahren.

## 1. Einführung

Machen <sup>S</sup>i<sup>e</sup> Bekanntschaft <sup>m</sup>i<sup>t</sup> dem neuen C128 von Commodore, dem <groBen Bruder< des weltweit bekannten C64.

Der neue C128 erlaubt Ihnen <sup>d</sup>i<sup>e</sup> Auswahl zwischen drei Betriebsarten, so daß <sup>e</sup><sup>r</sup> nahezu <sup>a</sup>ll <sup>I</sup>hre<sup>n</sup> speziellen Wünschen und Anforderungen gerecht wird.

- @ Der C128-Modus <sup>H</sup>ierfü<sup>r</sup> <sup>g</sup>ib<sup>t</sup> <sup>e</sup><sup>s</sup> das neue BASIC <sup>7</sup>.0. <sup>E</sup>in<sup>e</sup> um <sup>v</sup>iel<sup>e</sup> Funktionen und Befehle erweiterte BASIC-Version, <sup>d</sup>i<sup>e</sup> einen Speicher von 128 KBytes unterstützt.
- Der C64–Modus Ist absolut kompatibel zum C64. Es ist möglich, alle Software des C64 zu nutzen.
- @ Der CP/M Modus Ermöglicht den Einsatz sämtlicher Software, <sup>d</sup>i<sup>e</sup> <sup>f</sup>ü<sup>r</sup> <sup>d</sup>i<sup>e</sup> Betriebssysteme CP/M <sup>3</sup>.<sup>0</sup> und CP/M <sup>2</sup>.<sup>2</sup> geschrieben wurde.

<sup>D</sup>i<sup>e</sup> Umschaltung zwischen den Betriebs-Modi kann programmiert erfolgen.

Aufgrund der Softwarekompatibilität zum C64 und zum Betriebssystem CP/M <sup>3</sup>.<sup>0</sup> <sup>i</sup>s<sup>t</sup> <sup>e</sup>i<sup>n</sup> <sup>f</sup>as<sup>t</sup> unübersehbares Softwareangebot einsetzbar. Damit <sup>i</sup>s<sup>t</sup> <sup>d</sup>e<sup>r</sup> Commodore <sup>1</sup>2<sup>8</sup> <sup>e</sup>inzigarti<sup>g</sup> in <sup>s</sup>eine<sup>r</sup> Klasse.

## <sup>1</sup>.<sup>1</sup> Auspacken:

- Computer
- Netzteil

4

- HF-Kabel
- Einführungshandbuch/Bedienungshandbuch
- Information/Garantiekarte

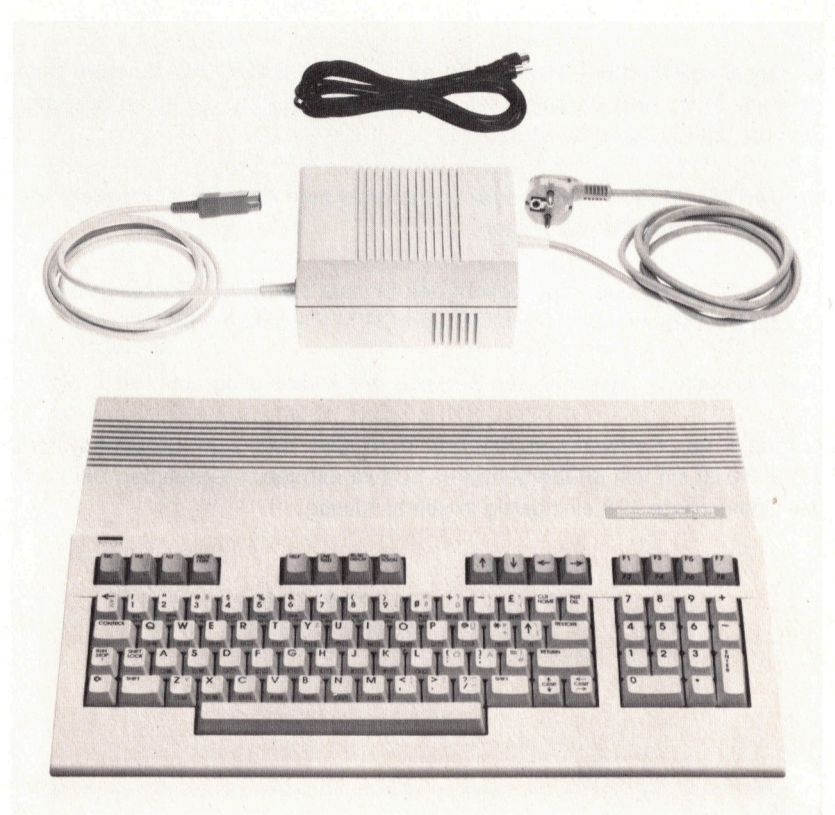

Versuchen Sie nicht, ein Teil der Ausrüstung mit einem anderen Teil zu verbinden und stecken Sie keinen Stecker <sup>i</sup><sup>n</sup> eine Steckdose, ohne <sup>d</sup>i<sup>e</sup> Anleitung gelesen zu haben.

Wenn eines der <sup>o</sup>. <sup>a</sup>. <sup>T</sup>eil<sup>e</sup> fehlen oder beschadigt <sup>s</sup>ei<sup>n</sup> <sup>s</sup>ollte, benachrichtigen Sie Ihren Händler umgehend. Behalten Sie die Verpackung für den Fall des Rücktransports.

## <sup>1</sup>.<sup>2</sup> Anschlusse des Commodere <sup>1</sup>2<sup>8</sup>

Auf der rechten Seite des C128 sind folgende Anschlüsse und Buchsen vorhanden:

- Ein/Aus-Schalter
- Reset-Knopf  $\begin{array}{c}\n\textcircled{1} \\
\textcircled{2} \\
\textcircled{3}\n\end{array}$
- **Stromanschlußbuchse**
- <sup>2</sup> Spielpult-Ausgänge (Joysticks)

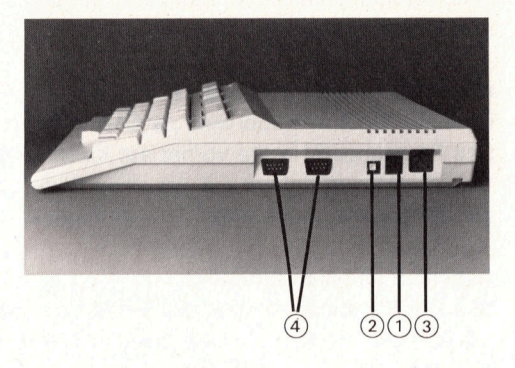

Auf der hinteren Seite befinden sich <sup>d</sup>i<sup>e</sup> Anschlüsse <sup>f</sup>ü<sup>r</sup> Steckmodul, Floppy-Disk, Drucker und Monitor sowie der Kassetten- und der Userport

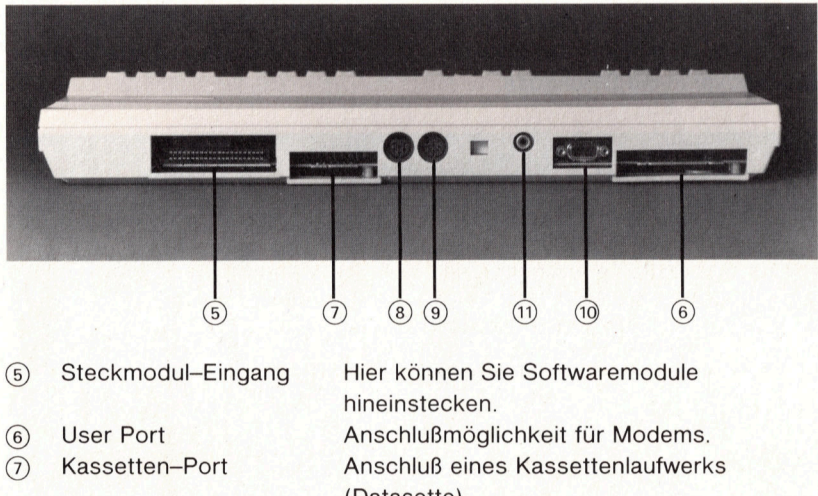

- $\left( 8\right)$
- 
- $\overline{10}$
- 

(Datasette).

Serieller Port Anschluß von Diskettenlaufwerken, Druckern usw.

(9) Video-Buchse Anschluß für 40 Zeichen-Monitor.

- RGBl-Buchse Anschluß <sup>f</sup>ü<sup>r</sup> <sup>8</sup><sup>0</sup> Zeichen-Monitor.
- (1) TV-Buchse Anschluß eines Fernsehgeräts.

## 1.3 Aufstellen des Gerätes:

Sie können den C128 an <sup>e</sup>i<sup>n</sup> ganz normales Fernsehgerät (schwarz/weiß oder Farbe) oder <sup>a</sup><sup>n</sup> einen Commodore-Monitor (z.B. <sup>1</sup>701, 1702 oder 1902 PAL-Version) anschließen. Schalten Sie den Strom nicht <sup>e</sup>in, bevor <sup>a</sup>ll<sup>e</sup> Teile miteinander verbunden sind.

#### Anschluß an <sup>e</sup>i<sup>n</sup> Fernsehgerät:

Über <sup>e</sup>i<sup>n</sup> 75-Ohm-Kabel wird <sup>d</sup>e<sup>r</sup> C128 <sup>m</sup>i<sup>t</sup> dem Fernsehgerät verbunden. Das Fernsehgerät sollte vorher auf Kanal 36 eingestellt sein. Das 75-Ohm-Kabel <sup>h</sup>a<sup>t</sup> <sup>a</sup>u<sup>f</sup> <sup>d</sup>e<sup>r</sup> einen Seite einen koaxialen Cinch-Stecker, <sup>a</sup>u<sup>f</sup> der anderen Seite einen TV-Normstecker.

#### Anschluß an einen Monitor:

Stecken <sup>S</sup>i<sup>e</sup> nur das Kabel, das am Monitor bereits vorhanden <sup>i</sup>st, <sup>i</sup><sup>n</sup> <sup>d</sup>i<sup>e</sup> <sup>m</sup>i<sup>t</sup> VIDEO gekennzeichnete Buchse am C128 (s. Gebrauchsanweisung <sup>f</sup>ü<sup>r</sup> den Monitor).

#### Netzanschluß:

Um den Computer <sup>a</sup><sup>n</sup> das Netz anzuschließen, stecken <sup>S</sup>i<sup>e</sup> <sup>d</sup>i<sup>e</sup> eine Seite des Kabels <sup>i</sup><sup>n</sup> <sup>d</sup>i<sup>e</sup> dafür vorgesehene Buchse <sup>a</sup>u<sup>f</sup> der rechten Seite des C128. Achten Sie darauf, daß der Schalter auf "OFF" gestellt ist. Nun stecken Sie den Stecker in <sup>d</sup>i<sup>e</sup> Steckdose.

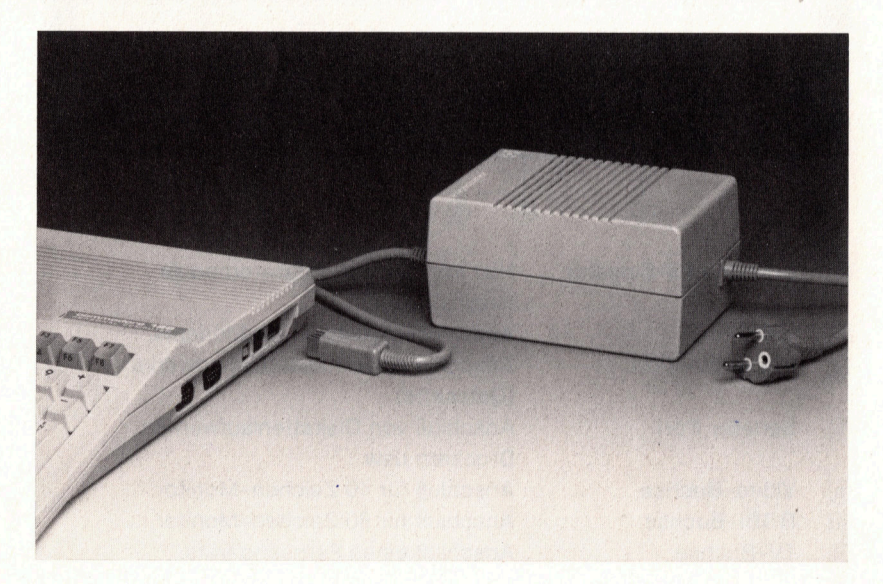

## 1.4 Einschalten des C128:

Schalten Sie zuerst den Monitor ein. Sollten Sie einen Fernsehgerät benutzen, <sup>s</sup><sup>o</sup> müssen <sup>S</sup>i<sup>e</sup> das Gerät vorher <sup>a</sup>u<sup>f</sup> Kanal <sup>3</sup><sup>6</sup> einstellen. Danach schalten <sup>S</sup>i<sup>e</sup> den Computer <sup>e</sup>in. Nach dem Einschalten leuchtet am oberen rechten Rand <sup>d</sup>i<sup>e</sup> rote Betriebslampe (Power) <sup>a</sup>uf.

#### Der Bildschirm:

Nachdem <sup>S</sup>i<sup>e</sup> den Monitor oder das Fernsehgerät eingeschaltet haben, <sup>s</sup>ollt<sup>e</sup> folgendes Bild erscheinen:

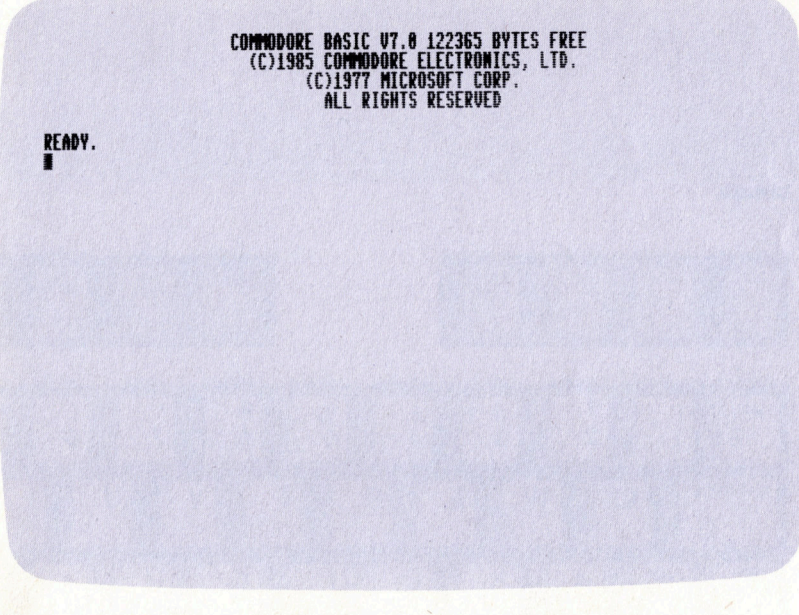

#### Der Cursor:

Das blinkende Rechteck unterhalb der Einschaltmeldung nennt man Cursor. Der Cursor zeigt <sup>d</sup>i<sup>e</sup> augenblickliche Schreibposition auf dem Bildschirm <sup>a</sup>n.

Sollte <sup>d</sup>i<sup>e</sup> Bildwiedergabe nicht einwandfrei sein, so können <sup>S</sup>i<sup>e</sup> diese an den dafür vorgesehenen Einstellknöpfen am Fernsehgerät oder Monitor nachstellen (s. Anleitung <sup>f</sup>ü<sup>r</sup> Monitor). <sup>I</sup>s<sup>t</sup> dennoch kein <sup>B</sup>il<sup>d</sup> vorhanden, prüfen <sup>S</sup>ie, ob alle Verbindungen hergestellt sind.

## 1.5 Die Tastatur:

Die Tastatur des C128 erinnert <sup>a</sup><sup>n</sup> <sup>d</sup>i<sup>e</sup> einer gewöhnlichen Schreibmaschine. <sup>I</sup><sup>m</sup> Gegensatz zur Schreibmaschine <sup>g</sup>ib<sup>t</sup> <sup>e</sup><sup>s</sup> beim C128 jedoch noch einige Sondertasten. Zusätzliche Tasten liegen oberhalb und rechts der Schreibmaschinentastatur. Genauere Informationen entnehmen Sie bitte dem Kapitel <sup>3</sup>.<sup>1</sup> des Bedienungshandbuches.

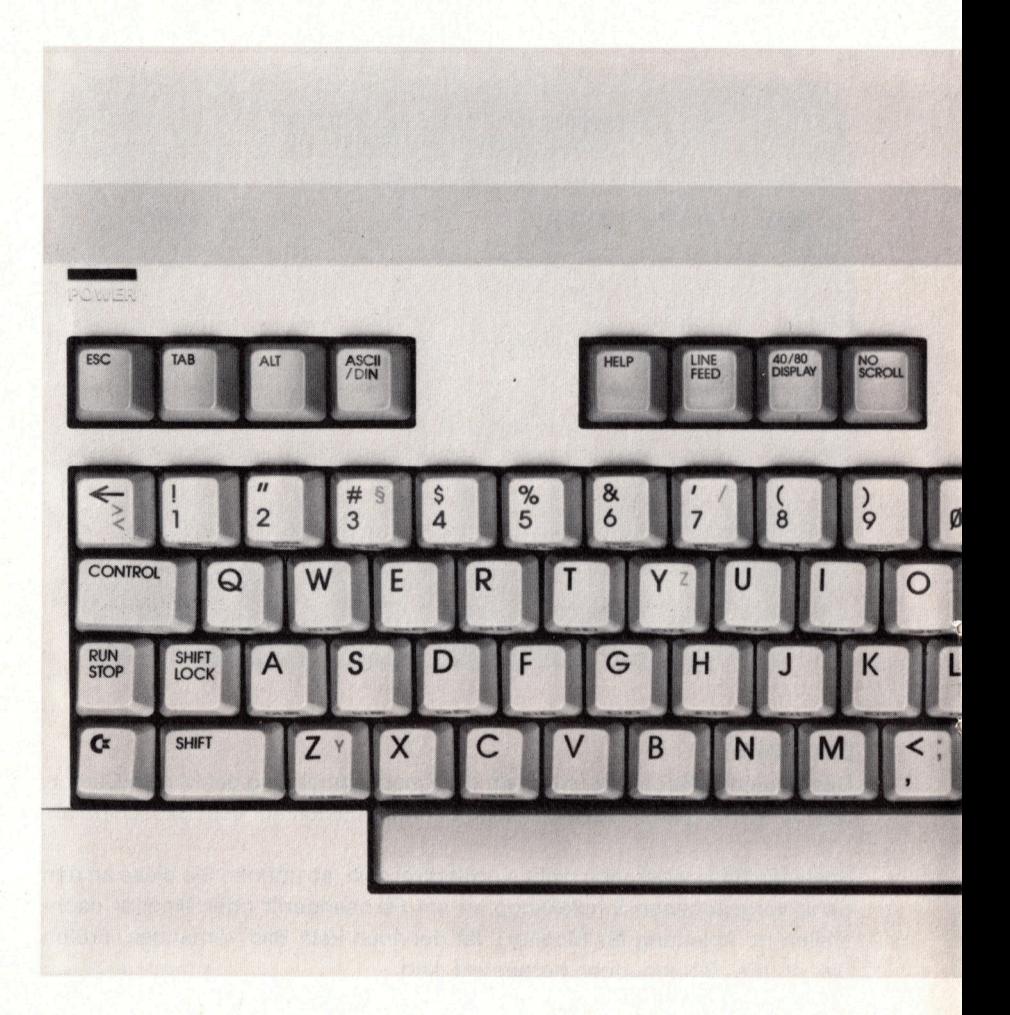

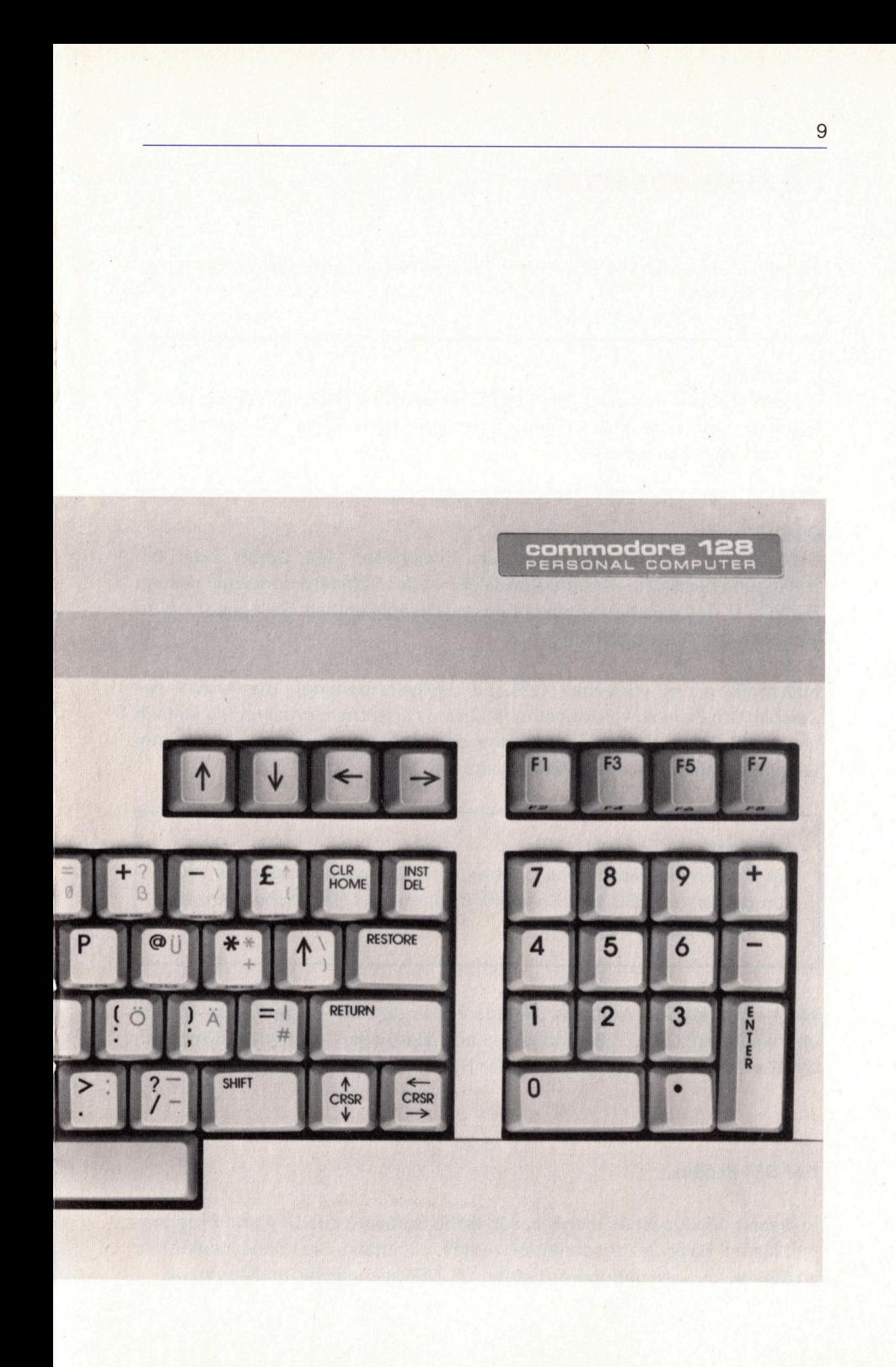

## <sup>1</sup>.<sup>6</sup> Betriebsarten

<sup>I</sup><sup>m</sup> folgenden sollen <sup>d</sup>i<sup>e</sup> <sup>d</sup>re<sup>i</sup> verschiedenen Betriebsarten des C128 näher erklärt werden.

#### Achtung:

Beim Moduswechsel sollten Sie ggfs. im Speicher befindliche Programme auf einen externen Datenträger speichern - sie werden nicht automatisch gesichert.

#### C128-Modus:

Dies <sup>i</sup>s<sup>t</sup> der Modus, der nach dem Einschalten des Geräts oder <sup>b</sup>e<sup>i</sup> Betätigung des Reset-Knopfs <sup>a</sup>kti<sup>v</sup> <sup>i</sup>st. <sup>E</sup><sup>r</sup> <sup>i</sup>s<sup>t</sup> der Standardmodus <sup>m</sup>i<sup>t</sup> seinem BASIC <sup>7</sup>.0, das <sup>v</sup>iel<sup>e</sup> neue Funktionen und Befehle enthält. <sup>S</sup>i<sup>e</sup> können <sup>b</sup>i<sup>s</sup> <sup>z</sup><sup>u</sup> 25 Zeilen mit 40 Zeichen eingeben.

Manchmal <sup>i</sup>s<sup>t</sup> <sup>e</sup><sup>s</sup> vorteilhaft (z.B. <sup>b</sup>e<sup>i</sup> Textverarbeitung), <sup>d</sup>i<sup>e</sup> Anzahl der Zeichen pro Zeile <sup>z</sup><sup>u</sup> verdoppeln. Um dies <sup>z</sup><sup>u</sup> erreichen, drücken Sie einfach <sup>d</sup>i<sup>e</sup> 40/80-DISPLAY-Taste und dann den Reset-Knopf. <sup>S</sup>i<sup>e</sup> schaltet den Computer <sup>a</sup>u<sup>f</sup> 80-Zeichen-Wiedergabe um.

#### Achtung:

Sie können die Bildschirmausgabe durch aufeinanderfolgendes Drükken der Tasten ESC und <sup>X</sup> von 40-Zeichen- <sup>a</sup>u<sup>f</sup> 80-Zeichen-Anzeige umschalten und umgekehrt.

Wie <sup>b</sup>ereit<sup>s</sup> erwähnt, können <sup>S</sup>i<sup>e</sup> <sup>j</sup>ederzei<sup>t</sup> <sup>i</sup><sup>n</sup> den C64- oder CP/M-Modus überwechseln. Der C128-Modus <sup>i</sup>s<sup>t</sup> dann allerdings <sup>n</sup>u<sup>r</sup> durch Ausschalten des Geräts oder durch Betätigen der RESET-Taste wieder <sup>z</sup><sup>u</sup> erreichen.

#### Der C64-Modus

In diesem Modus ist <sup>e</sup><sup>s</sup> möglich, sämtliche Software des C64 und Programme, <sup>d</sup>i<sup>e</sup> <sup>m</sup>i<sup>t</sup> Basic <sup>2</sup>.<sup>0</sup> geschrieben wurden, <sup>z</sup><sup>u</sup> nutzen. <sup>S</sup>i<sup>e</sup> können außerdem im C64-Modus alle peripheren Geräte des C64 anschließen und benutzen.

<sup>E</sup><sup>s</sup> <sup>g</sup>ib<sup>t</sup> <sup>d</sup>re<sup>i</sup> Möglichkeiten, <sup>i</sup><sup>n</sup> den C64-Modus umzuschalten.

- <sup>1</sup>. Geben <sup>S</sup>i<sup>e</sup> den Befehl GO <sup>6</sup><sup>4</sup> <sup>e</sup>i<sup>n</sup> und drücken <sup>S</sup>i<sup>e</sup> <sup>d</sup>i<sup>e</sup> Taste RETURN.
- 2. Schalten <sup>S</sup>i<sup>e</sup> den Computer aus und stecken <sup>S</sup>i<sup>e</sup> in den Steckmodul-Eingang <sup>e</sup>i<sup>n</sup> Softwaremodul des C64 <sup>e</sup>in. Schalten <sup>S</sup>i<sup>e</sup> dann den Rechner wieder <sup>e</sup>in, <sup>s</sup><sup>o</sup> <sup>i</sup>s<sup>t</sup> dieser automatisch <sup>i</sup><sup>m</sup> C64-Modus.
- 3. Schalten Sie den C128 bei gedrückter Commodore-Taste ( $C =$ ) ein.

<sup>E</sup>i<sup>n</sup> Wechsel vom C64-Modus <sup>i</sup><sup>n</sup> den C128-Modus <sup>i</sup>s<sup>t</sup> <sup>n</sup>u<sup>r</sup> durch Ausschalten des Geräts oder durch Betätigen des Reset-Knopfes möglich.

#### Achtung:

Sie können nicht direkt vom C64-Modus in den CP/M-Modus überwechseln.

#### CP/M-Modus:

CP/M <sup>3</sup>.<sup>0</sup> <sup>i</sup>s<sup>t</sup> <sup>e</sup>i<sup>n</sup> Betriebssystem, das von der Firma <sup>D</sup>igita<sup>l</sup> Research Corporation entwickelt wurde und <sup>f</sup>ü<sup>r</sup> das umfangreiche Software zur Verfügung steht.

Es <sup>g</sup>ib<sup>t</sup> zwei Möglichkeiten, <sup>i</sup><sup>n</sup> diesen Modus <sup>z</sup><sup>u</sup> gelangen.

- <sup>1</sup>. Geben <sup>S</sup>i<sup>e</sup> BOOT <sup>i</sup><sup>n</sup> den Computer <sup>e</sup>i<sup>n</sup> und drücken danach <sup>d</sup>i<sup>e</sup> Taste RETURN.
- <sup>2</sup>. Legen <sup>S</sup>i<sup>e</sup> <sup>d</sup>i<sup>e</sup> CP/M-Diskette <sup>i</sup>n<sup>s</sup> Laufwerk und schalten den Computer <sup>e</sup>in. Achten Sie darauf, daß das Laufwerk eingeschaltet <sup>i</sup>st, bevor Sie den C128 einschalten.

<sup>I</sup><sup>m</sup> CP/M-Modus <sup>i</sup>s<sup>t</sup> <sup>d</sup>e<sup>r</sup> Bildschirm <sup>a</sup>u<sup>f</sup> <sup>4</sup><sup>0</sup> oder <sup>8</sup><sup>0</sup> Zeichen <sup>j</sup><sup>e</sup> nach Stellung der Taste 40/80 DISPLAY eingestellt.

Aus dem CP/M-Modus können <sup>S</sup>i<sup>e</sup> in <sup>d</sup>e<sup>n</sup> C128-Modus <sup>n</sup>u<sup>r</sup> durch Ausschal<sup>t</sup>e<sup>n</sup> des Gerätes oder durch Drücken des Reset-Knopfes gelangen, dazu muß die CP/M-Systemdiskette aus dem Laufwerk entfernt werden.

## <sup>1</sup>.<sup>7</sup> Laden und Starten von Software

#### Was <sup>i</sup>s<sup>t</sup> Software?

Software <sup>i</sup>s<sup>t</sup> <sup>d</sup>i<sup>e</sup> Gesamtheit <sup>a</sup>lle<sup>r</sup> Instruktionen, <sup>d</sup>i<sup>e</sup> Ihrem Computer sagen, was er tun soll, also die Betriebs- und Anwenderprogramme. Sie können <sup>v</sup>iel<sup>e</sup> Programme <sup>i</sup><sup>m</sup> Handel kaufen oder <sup>I</sup>hr<sup>e</sup> eigenen schreiben. Gekaufte Software ist auf <sup>d</sup>re<sup>i</sup> verschiedenen Datenträgern erhältlich: Diskette, Kassette und Steckmodul.

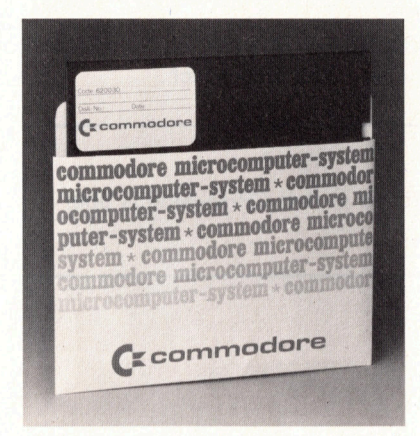

#### Diskette:

<sup>S</sup>i<sup>e</sup> kann <sup>i</sup><sup>m</sup> Zusammenhang <sup>m</sup>i<sup>t</sup> einem Diskettenlaufwerk (disk drives) benutzt werden.

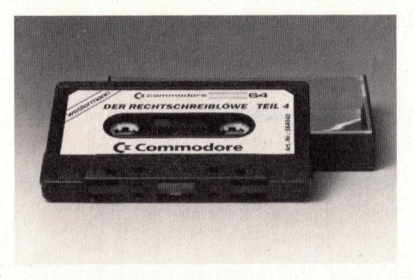

#### Kassette:

Mit Hilfe <sup>e</sup>ine<sup>s</sup> Commodore Kassettenrecorders (Datasette) können Programme von einer Kassette gelesen werden.

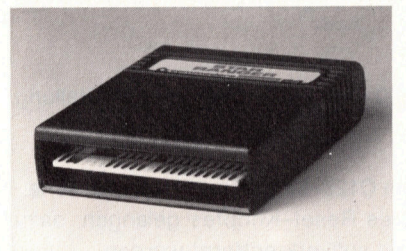

#### Steckmodul:

Das ist ein Plastikgehäuse, das einen Festwertspeicher enthält und nur <sup>i</sup><sup>n</sup> den dafür vorgesehenen Schlitz auf der Rückseite des Computers gesteckt zu werden braucht. Der nachstehenden Tabelle entnehmen Sie, von welchen Datenträgern Sie Programme in den drei verschiedenen Betriebs-Modi laden können. Wie <sup>S</sup>i<sup>e</sup> <sup>d</sup>e<sup>r</sup> <sup>o</sup>.a. Tabelle entnehmen können, <sup>g</sup>ib<sup>t</sup> <sup>e</sup><sup>s</sup> CPM-Programme <sup>n</sup>u<sup>r</sup> <sup>a</sup>u<sup>f</sup> Disketten.

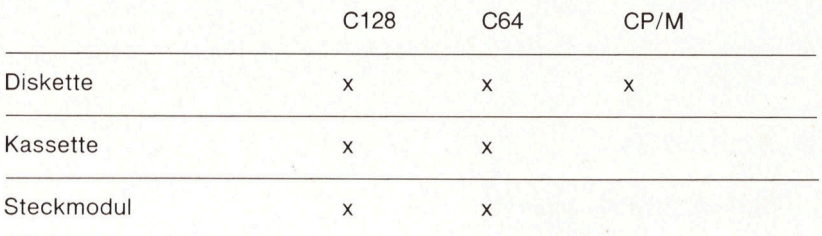

#### Laden und Starten von Programmen

Dies geschieht <sup>i</sup><sup>n</sup> zwei Schritten.

- 1. Sie laden das Programm mit dem LOAD- oder DLOAD-Befehl (s. Kapitel <sup>4</sup>.<sup>6</sup> oder <sup>5</sup>.<sup>2</sup> <sup>i</sup><sup>m</sup> Bedienungshandbuch) <sup>i</sup><sup>n</sup> den Computer.
- <sup>2</sup>. <sup>S</sup>i<sup>e</sup> geben den Befehl RUN <sup>e</sup>in.

#### Programme von der Diskette

Disketten sind sehr einfach <sup>z</sup><sup>u</sup> handhaben. Versuchen <sup>S</sup>i<sup>e</sup> jedoch <sup>n</sup>icht, <sup>d</sup>i<sup>e</sup> Plastikhülle zu entfernen; <sup>s</sup>i<sup>e</sup> dient <sup>a</sup>l<sup>s</sup> Schutz und die Diskette könnte dabei zerstört werden.

<sup>E</sup><sup>s</sup> lassen <sup>s</sup>ic<sup>h</sup> Commodore-Diskettenlaufwerke 1541 oder 1571 <sup>a</sup><sup>n</sup> den C128 anschließen.

Das Anschlußkabel <sup>f</sup>ü<sup>r</sup> das Diskettenlaufwerk muß <sup>i</sup><sup>n</sup> <sup>d</sup>i<sup>e</sup> 6-polige Buchse auf der Rückseite des Computers gesteckt werden. Versuchen <sup>S</sup>i<sup>e</sup> <sup>n</sup>icht, <sup>e</sup><sup>s</sup> <sup>i</sup><sup>n</sup> den 8-poligen Videoanschluß <sup>z</sup><sup>u</sup> stecken.

#### Achtung:

Das Diskettenlaufwerk sollte mindestens 70 cm von anderen elektrischen Geräten, die Störungen verursachen könnten, entfernt sein.

#### Laden von C128-Programmen

- @ Schieben Sie <sup>d</sup>i<sup>e</sup> Diskette vorsichtig <sup>i</sup><sup>n</sup> das Laufwerk. Achten Sie darauf, daß der Aufkleber nach oben zeigt und <sup>d</sup>i<sup>e</sup> Schreibschutzkerbe am linken Rand der Diskette <sup>l</sup>iegt.
- ® Schließen Sie die Klappe oder drücken Sie den Hebel vorsichtig nach unten.

Geben Sie ein:

#### DLOAD" Programmname"

Für Programmname setzen Sie den Namen der gewünschten Programm<sup>d</sup>ate<sup>i</sup> <sup>e</sup>in. Danach drücken <sup>S</sup>i<sup>e</sup> <sup>d</sup>i<sup>e</sup> RETURN-Taste.

Wenn <sup>S</sup>i<sup>e</sup> das erste Programm von der Diskette laden möchten, können Sie dies <sup>i</sup><sup>n</sup> der verkürzten Form tun.

#### DLOAD"\*"

Drücken Sie danach auf die RETURN-Taste. Die rote Lampe am Diskettenlaufwerk leuchtet auf und <sup>I</sup>h<sup>r</sup> Bildschirm zeigt folgenden Text:

#### SEARCHING FOR Programmname LOADING.

<sup>I</sup>s<sup>t</sup> das Programm geladen, meldet der Computer:

#### READY.

Danach geben Sie den Befehl RUN ein und drücken die RETURN-Taste. Der Computer <sup>f</sup>ühr<sup>t</sup> nun das Programm <sup>a</sup>us.

Einige Programme führen <sup>d</sup>i<sup>e</sup> LOAD- oder RUN-Befehle eigenständig <sup>a</sup>us. Nähere Erläuterungen entnehmen Sie den Beschreibungen, die den Programmen beiliegen.

14

Befinden Sie sich im C64-Modus, müssen Sie folgende Anweisung eingeben, um <sup>e</sup>i<sup>n</sup> Programm <sup>z</sup><sup>u</sup> laden:

#### LOAD" Programmname", 8

Ansonsten unterscheidet <sup>s</sup>ic<sup>h</sup> <sup>d</sup>e<sup>r</sup> Startprozeß nicht vom C128-Modus.

<sup>D</sup>i<sup>e</sup> vorher genannten Anweisungen gelten <sup>f</sup>ü<sup>r</sup> <sup>d</sup>i<sup>e</sup> eigenen wie <sup>f</sup>ü<sup>r</sup> gekaufte Programme. <sup>I</sup><sup>n</sup> den Kapiteln <sup>4</sup>.<sup>6</sup> und <sup>5</sup>.<sup>2</sup> <sup>i</sup><sup>m</sup> Bedienungshandbuch <sup>s</sup>in<sup>d</sup> <sup>d</sup>i<sup>e</sup> Anweisungen DSAVE/SAVE sowie DLOAD/LOAD genauer beschrieben.

Bevor <sup>S</sup>i<sup>e</sup> Programme <sup>a</sup>u<sup>f</sup> einer neuen Diskette speichern können, müssen Sie diese erst formatieren, indem Sie folgenden Befehl eingeben:

#### HEADER "Name", Kennung, D0

Für Name setzen Sie einen Datei-Namen bis zu 16 Zeichen lang und für Kennung eine aus 2 beliebigen Zeichen bestehende Diskettenkennung ein. DO <sup>i</sup>s<sup>t</sup> <sup>d</sup>i<sup>e</sup> Laufwerkbezeichnung.

Dieser Befehl <sup>w</sup>ir<sup>d</sup> <sup>i</sup><sup>n</sup> den Kapiteln <sup>4</sup>.<sup>6</sup> und <sup>6</sup>.<sup>1</sup> des Bedienungshandbuches näher erläutert.

#### Laden und Starten von Programmen im CP/M-Modus

- ® Achten Sie darauf, daß <sup>I</sup>h<sup>r</sup> Laufwerk eingeschaltet <sup>i</sup>st. Dann legen Sie <sup>d</sup>i<sup>e</sup> Diskette ein.
- Geben Sie den Befehl

BOOT

Die Anzeige

 $A$ 

<sup>a</sup>u<sup>f</sup> dem Monitor <sup>z</sup>eig<sup>t</sup> <sup>I</sup>hnen, <sup>d</sup>a<sup>ß</sup> <sup>d</sup>e<sup>r</sup> CP/M-Modus <sup>a</sup>u<sup>f</sup> Eingaben vom Tastenfeld wartet.

Das Laden eines unter CP/M geschriebenen Programmes <sup>e</sup>rfolg<sup>t</sup> durch Eingeben <sup>d</sup>e<sup>s</sup> Programmnamens <sup>m</sup>i<sup>t</sup> abschliessender RETURN-Taste. Das Programm muß <sup>i</sup><sup>m</sup> Diskettenverzeichnis <sup>m</sup>i<sup>t</sup> der Namenserweiterung .COM enthalten sein.

#### Laden von Steckmodul-Programmen

#### Was Sie beachten müssen:

- @ Der Computer muß ausgeschaltet sein, bevor Sie das Steckmodulprogamm einsetzen.
- @ Stecken <sup>S</sup>i<sup>e</sup> das Steckmodul <sup>i</sup><sup>n</sup> den <sup>a</sup>u<sup>f</sup> der Rückseite des Computers vorgesehenen Schlitz. Achten <sup>S</sup>i<sup>e</sup> darauf, daß das Etikett nach oben zeigt.
- ® Danach können Sie den C128 einschalten.

#### Achtung:

Der Computer muß immer ausgeschaltet sein, wenn Sie einen Steckmodul einstecken oder herausnehmen. Andernfalls können Zerstörung des Computers und des Steckmoduls <sup>d</sup>i<sup>e</sup> Folge <sup>s</sup>ein.

Der Computer verwendet nun das Programm, das <sup>a</sup>u<sup>f</sup> dem Steckmodul gespeichert <sup>i</sup>st, automatisch. Folgen <sup>S</sup>i<sup>e</sup> dann den Anweisungen, <sup>d</sup>i<sup>e</sup> Ihnen der Computer <sup>g</sup>ibt. Nähere Einzelheiten entnehmen <sup>S</sup>i<sup>e</sup> <sup>b</sup>itt<sup>e</sup> der Beschreibung, <sup>d</sup>i<sup>e</sup> dem Steckmodul beiliegt.

#### Gebrauch des Kassettenrecorders

Sowohl <sup>i</sup><sup>m</sup> C128- <sup>a</sup>l<sup>s</sup> auch <sup>i</sup><sup>m</sup> C64-Modus können <sup>S</sup>i<sup>e</sup> Programme von Kassette lesen bzw. auf Kassette speichern, wenn Sie eine Datasette <sup>a</sup><sup>n</sup> den C128 anschließen.

Nähere Erläuterungen entnehmen <sup>S</sup>i<sup>e</sup> <sup>b</sup>itt<sup>e</sup> der Beschreibung der LOAD- und SAVE-Befehle in <sup>K</sup>apite<sup>l</sup> <sup>5</sup>.<sup>2</sup> <sup>i</sup><sup>m</sup> Bedienungshandbuch.

16

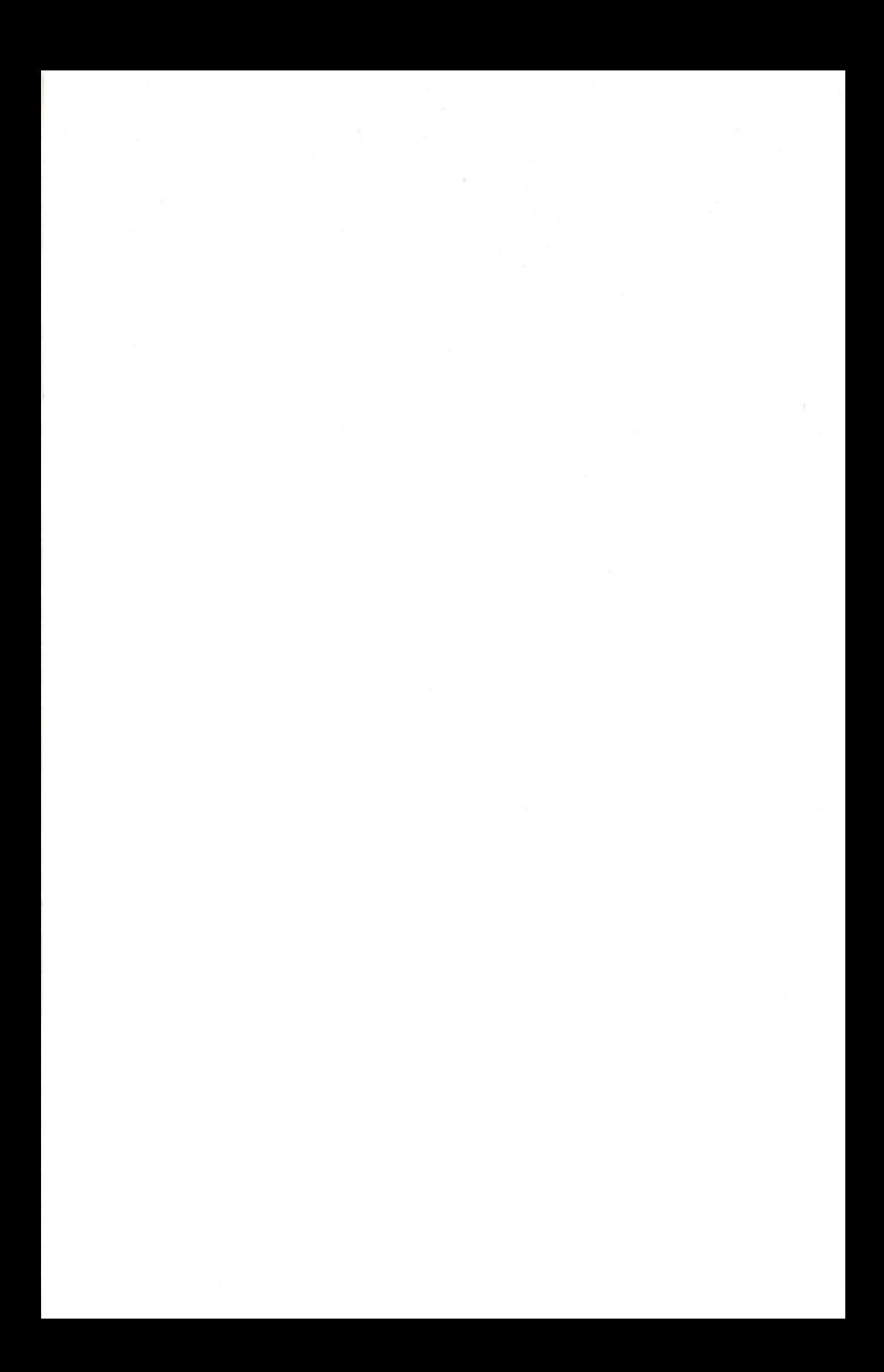

Lyoner <sup>S</sup>tr. <sup>3</sup>8, 6000 Frankfurt <sup>7</sup><sup>1</sup> Langenhagstraße <sup>1</sup>, CH-4147 Aesch Kinskygasse 40-44, A-1232 Wien, <sup>T</sup>el. (069) 66 38-0, Telefax 66 38-159 <sup>T</sup>el. (061) 78 22 <sup>1</sup>2, Twx. 64961 <sup>T</sup>el. (02 22) 67 5600, Twx. <sup>111</sup> 350 Uyoner Str. 38, 6000 Frankfurt 71<br>Tel. (069) 66 38-0, Telefax 66 38-1 59<br>Telex 4 185 663 como d

Commodore Büromaschinen GmbH, Commodore AG, Commodore Büromaschinen GmbH,<br>Lyoner Str. 38, 6000 Frankfurt 71 Langenhagstraße 1, CH-4147 Aesch Kinskygasse 40-44, A-1232 Wien,<br>Tel. (069) 66 38-0, Telefax 66 38-1 59 Tel. (061)

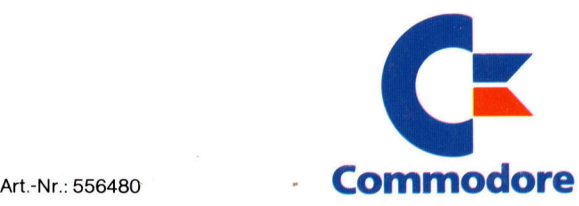